# Tastenkombination einstellen

## Beschreibung der Funktion

Den scaffmax-Funktionen im Menü Erweiterungen > eC-scaffmax können Tastenkombinationen zugewiesen werden. In der Regel sind Tastenkombinationen für die scaffmax Funktionen noch nicht zugeordnet. Führen Sie deshalb folgende Schritte durch, um einer Funktion eine Tastenkombination zuzuweisen,

⋒ Eine Übersicht der empfohlenen Tastenkombination finden Sie auf der Seite [Tastaturbelegung](https://hilfe.softtech.de/display/SWdeDE/Tastaturbelegung).

#### **Schritte**

- 1. Öffnen Sie den Dialog Fenster > Voreinstellungen und wählen Sie aus der linken Liste Shortcuts aus.
- 2. Wählen Sie aus der Liste Funktion den entsprechenden Eintrag aus, z. B. .../Komponenten andocken [J]. Schränken Sie ggf. die Liste ein, indem Sie z. B. scaff in das Feld Filter eingeben.
- 3. Schreiben Sie in das Feld Tastenkombination hinzufügen den gewünschten Buchstaben (z. B. J) und klicken Sie auf [+]. Der Buchstabe wird in das Feld Zugewiesen übernommen.

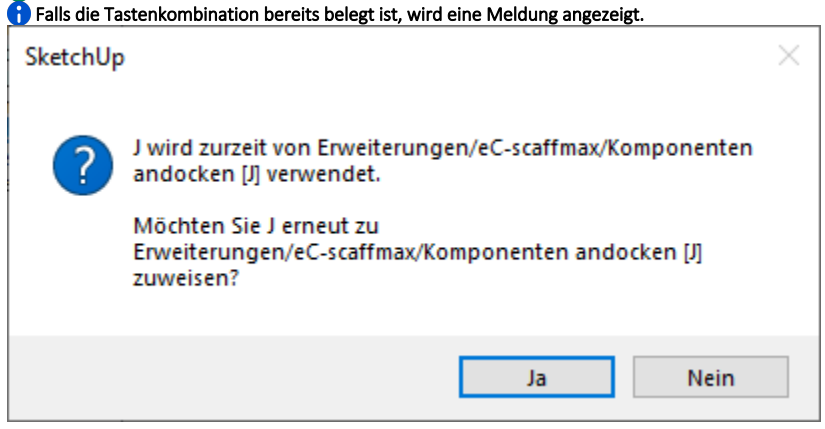

#### 4. Schließen Sie den Dialog mit der Schaltfläche [OK].

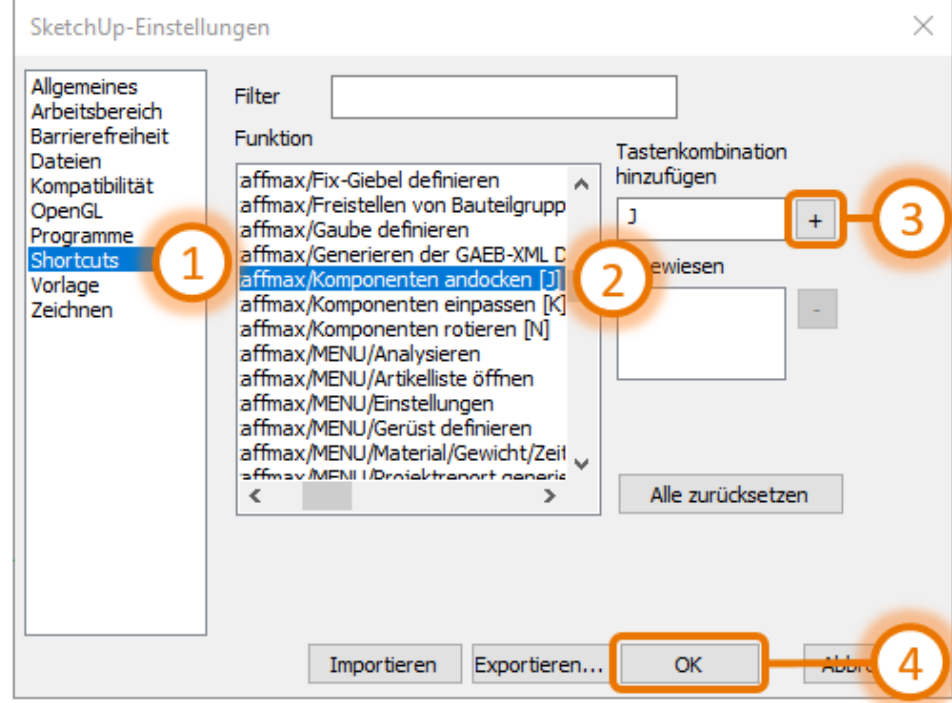

### Ergebnis

Sie haben eine neue Kurzwegtaste zugewiesen oder eine bestehende Kurzwegtaste neu zugeordnet.